## **ScriptPro Customized World File Script**

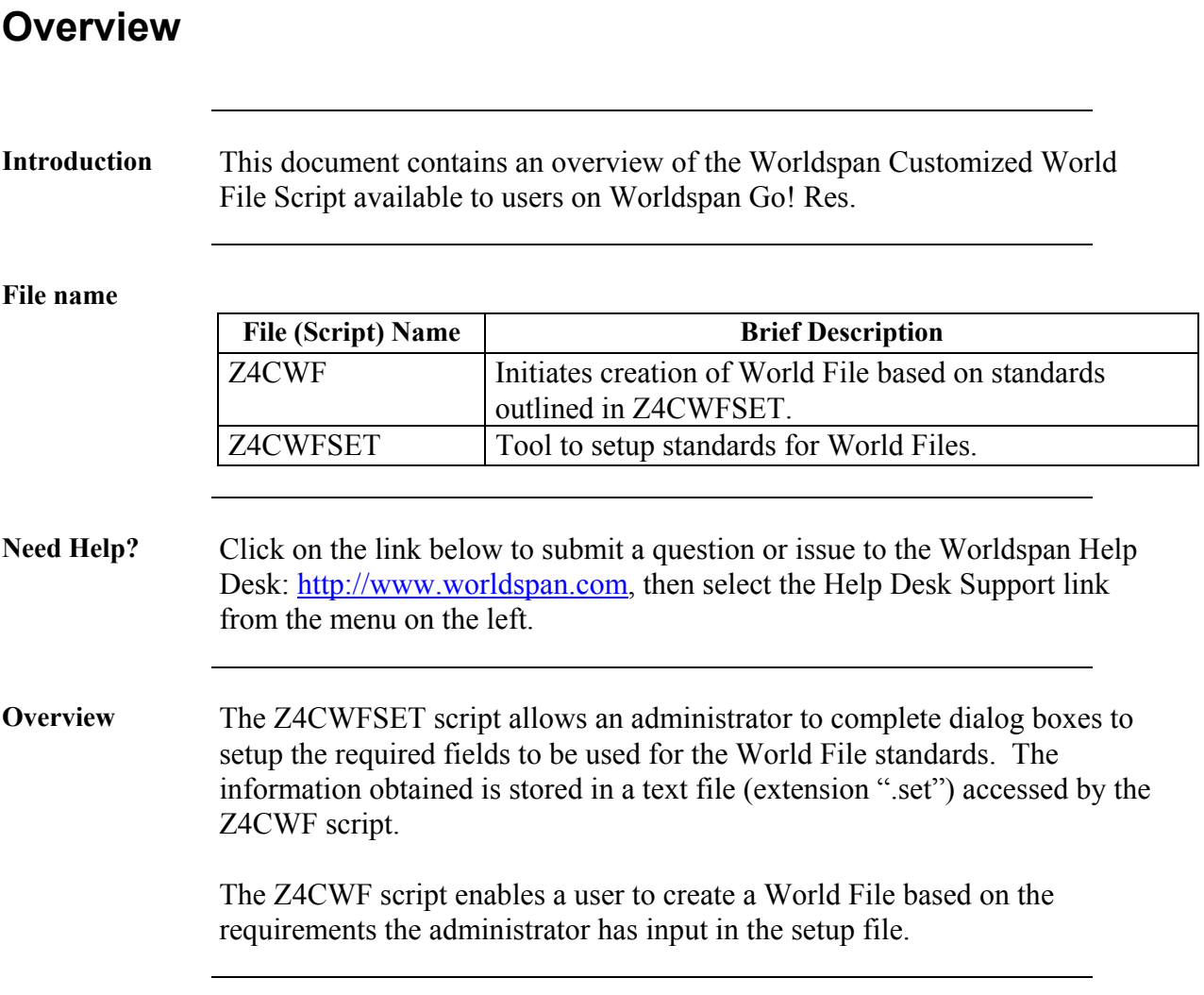

# **Operating Instructions**

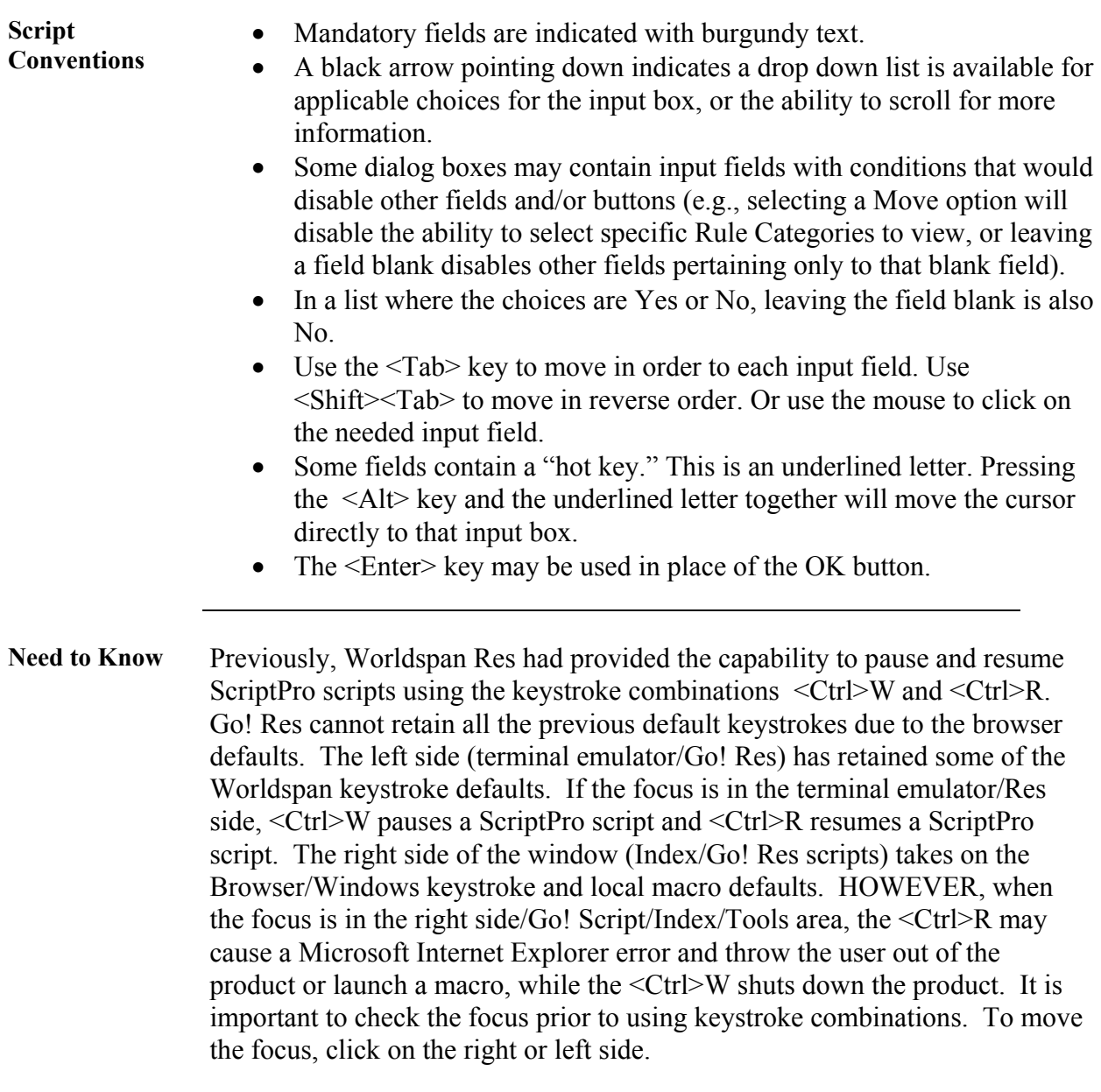

**Access** From Worldspan Go! Res: • Access the script from the Utilities Tab in the Script Index • Select World File Standard to launch the script • Select World File Std. Setup to launch the setup script Or: • Access the ScriptPro menu in Res by pressing  $\langle \text{Ctrl} \rangle$ S, • Type z4cwfset.csl or scroll and highlight to select the World File Setup script  $\bullet$  <Enter>

Menu options Select one of the options from the Z4CWFSET Menu dialog box:

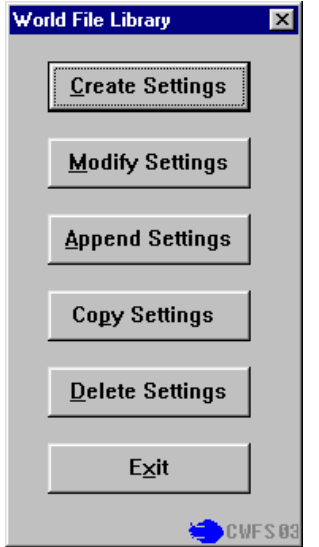

**Create Settings** - Builds a new setup file for World File standards. **Modify Settings** - Change a setup file. **Append Settings** - Add requirements to a setup file. **Copy Settings** - Copy settings to a new setup file. **Delete Settings** - Deletes an existing setup file.  **Exit** - Exit and terminate the script.

#### **Administrator Instructions**  Select "Create Settings" and enter a name for the setup file. Complete a dialog box, shown below, for each line number in the World File.

The example below shows line 601 is always a passenger name. Quality Control may be implemented to ensure the user enters the correct format (e.g., "/" and " $\omega$ " must be in the name field). Other features include maximum number of characters, must enter, must fill, send example (use this to send a line without the user typing the information), send a prompt/description, lead format (adds the Worldspan function identifier and leading format before the user's information), and Qualifier.

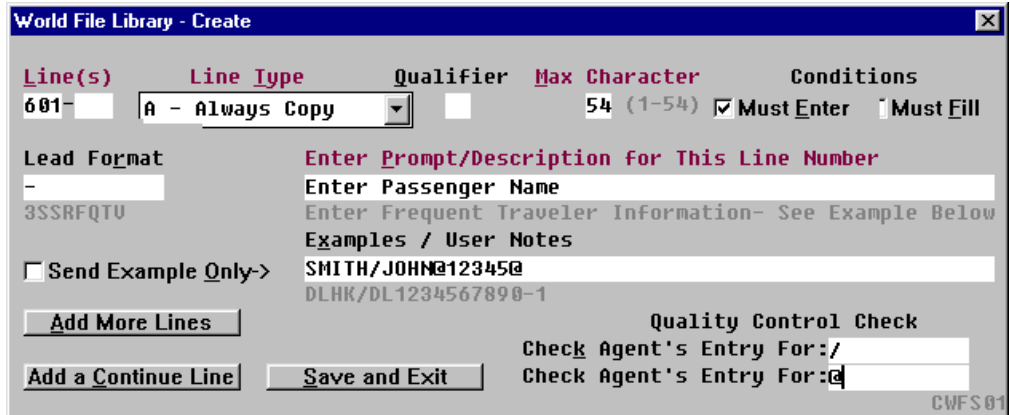

Select "Add More Lines" to repeat the dialog box until all requirements are complete. Select the "Save and Exit" button to store the setup file.

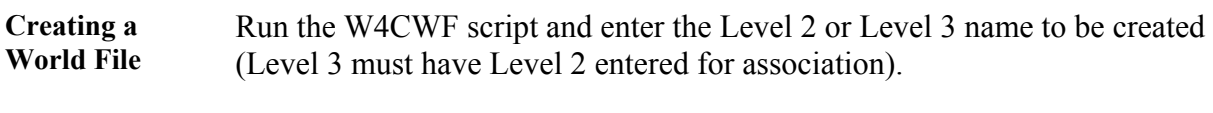

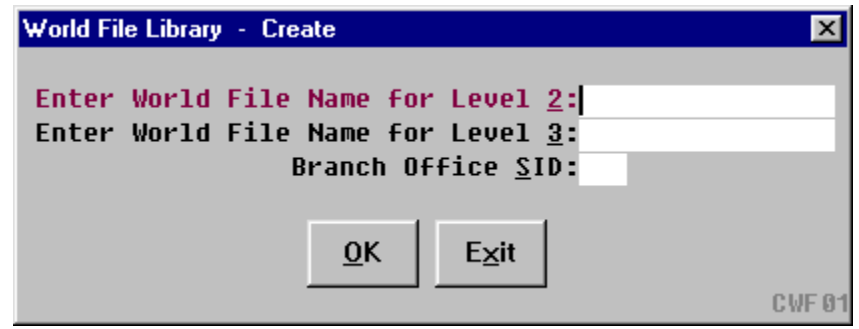

The next dialog box prompts for the setup file to be used to create this new World File.

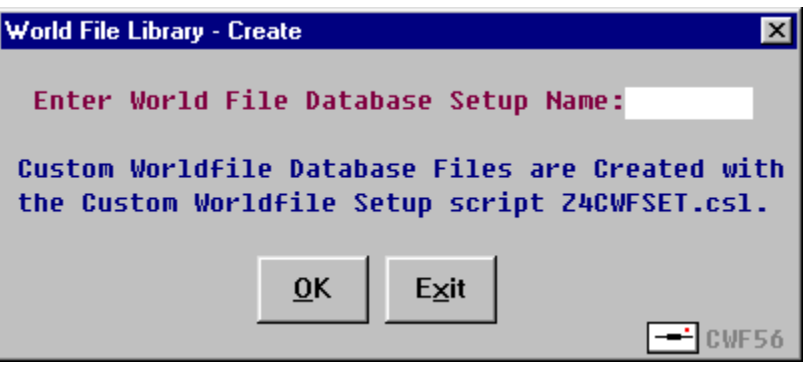

A dialog box then appears for each requirement stored in the setup file and creates the World File to those specifications.

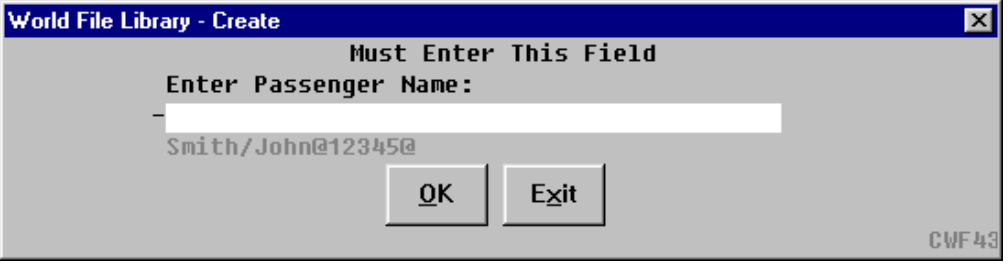

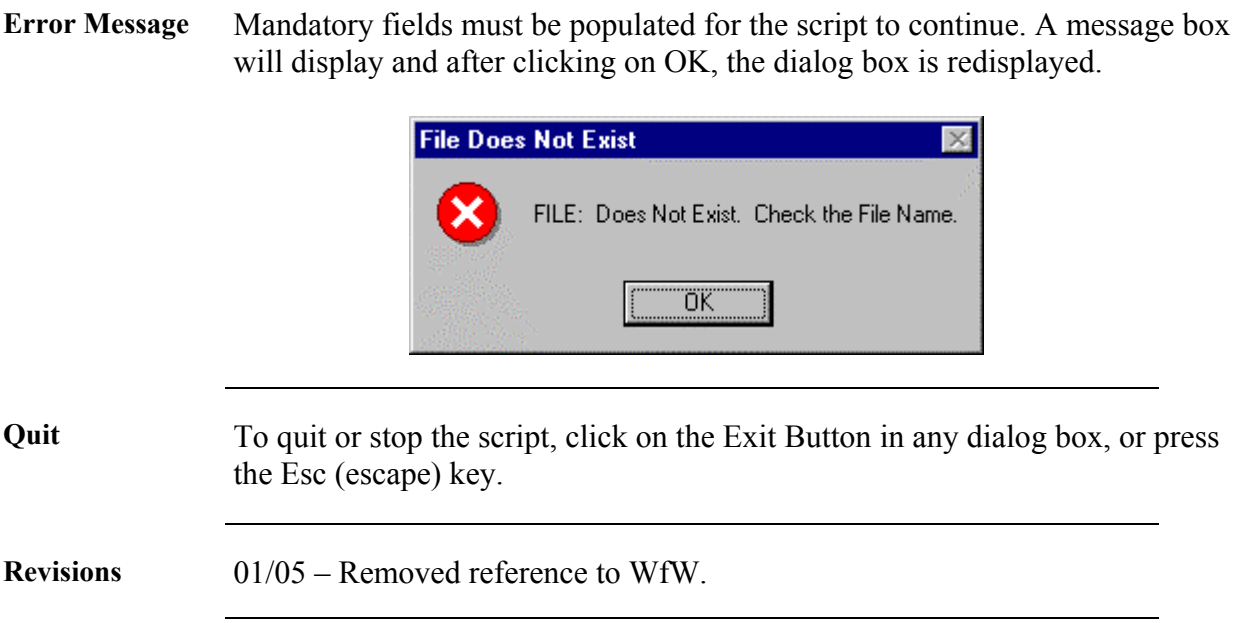